# Dell Precision R5500 Informa**ţ**ii despre configurare **ş**i func**ţ**ii

# Despre avertismente

∕!∖

AVERTISMENT: Un AVERTISMENT indic**ă** un pericol poten**ţ**ial de deteriorare a bunurilor, de v**ă**t**ă**mare corporal**ă** sau de deces.

# Vedere din fa**ţă ş**i din spate

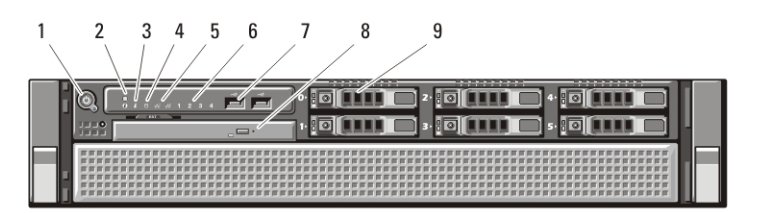

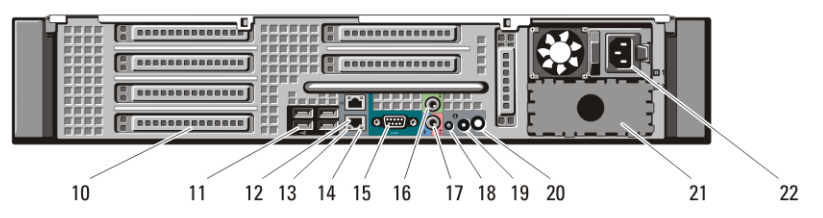

#### Figura 1. Vedere din fa**ţă ş**i din spate

- 1. buton de alimentare, indicator luminos de alimentare
- 2. buton de identificare a sistemului
- 3. indicator luminos de identificare a sistemului
- 4. Indicator luminos de activitate a unităţii
- 5. indicatoare de integritate a legăturii la reţea (2)
- 6. indicatori luminoşi de diagnosticare (4)
- 7. conectori USB 2.0 (2)
- 8. unitate de CD/DVD
- 9. compartimente de hard diskuri (6)
- 10. sloturi pentru carduri de extensie
- 11. conectori USB 2.0 (4)
- 12. conector adaptor de retea (2)
- 13. indicator de integritate a legăturii la retea
- 14. indicator luminos de activitate a retelei

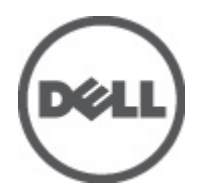

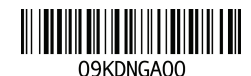

Regulatory Model: E15S Regulatory Type: E15S001  $2011 - 04$ 

- 15. conector serial
- 16. conector de ieşire audio
- 17. conector de intrare audio/microfon
- 18. indicator luminos de identificare a sistemului
- 19. buton de identificare a sistemului

## Configurare rapid**ă**

- 20. conector luminos de identificare a sistemului de la distantă
- 21. compartiment pentru a doua sursă de alimentare (opţional)
- 22. conector de alimentare
- AVERTISMENT: Înainte de a ini**ţ**ia oricare dintre procedurile indicate în aceast**ă** sec**ţ**iune, citi**ţ**i instruc**ţ**iunile de siguran**ţă** livrate împreun**ă** cu computerul. Pentru informa**ţ**ii suplimentare despre cele mai bune practici, consulta**ţ**i www.dell.com/ regulatory\_compliance.

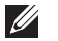

NOTIFICARE: Este posibil ca unele dispozitive să nu fie incluse dacă nu le-aţi comandat.

1. Instalaţi şinele şi computerul în rack. Consultaţi documentaţia dvs. de instalare a rackului, pentru instrucţiuni de siguranţă şi instrucţiuni privind instalarea computerului dvs. într-un rack.

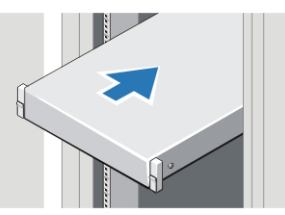

Figura 2. Instalarea rackului

### AVERTISMENT: Instruc**ţ**iuni suplimentare pentru sistemele instalate în rack:

- Kitul pentru rack a fost aprobat numai pentru cabinetul rack furnizat. Este responsabilitatea dvs. să vă asiguraţi că instalarea echipamentului în orice alt rack corespunde tuturor standardelor aplicabile. Dell neagă orice răspundere sau garanţii privind instalarea echipamentului în orice alt rack.
- Înainte de instalarea echipamentului dvs. într-un rack, instalaţi toate stabilizatoarele frontale şi laterale. Neinstalarea stabilizatoarelor poate cauza răsturnarea rack-ului.
- Încărcaţi întotdeauna rack-urile de jos în sus şi aşezaţi mai întâi elementele cele mai grele.
- Nu supraîncărcaţi circuitul derivat de alimentare c.a. care furnizează energie electrică rack-ului.
- Nu vă urcaţi şi nu călcaţi pe nicio componentă instalată în rack.

Sistemul poate avea mai multe cabluri de alimentare. Pentru a reduce riscul de electrocutare, e posibil să fie necesară deconectarea tuturor cablurilor de alimentare de către un tehnician de service calificat înainte de a efectua lucrări de service asupra sistemului.

2. Conectaţi cablul(cablurile) de reţea (opţional(e)).

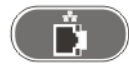

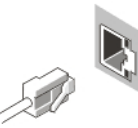

## Figura 3. Conexiunea la re**ţ**ea

3. Conectaţi tastatura sau mouse-ul (opţional).

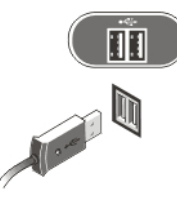

## Figura 4. Conectarea tastaturii **ş**i mouse-ului

4. Conectaţi cablul de monitor (opţional).

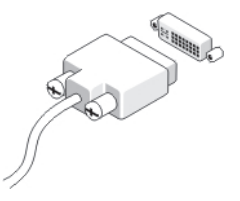

#### Figura 5. Conectarea monitorului

5. Conectaţi cablurile de alimentare.

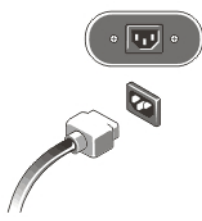

#### Figura 6. Conectarea la sursa de alimentare

6. Îndoiţi cablul de alimentare într-o buclă şi fixaţi-l de mânerul sursei de alimentare cu ajutorul benzii.

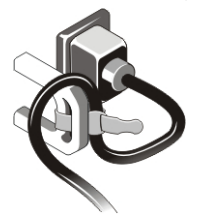

#### Figura 7. Fixarea cablurilor de alimentare

7. Apăsaţi butoanele de alimentare ale monitorului (opţional) şi computerului.

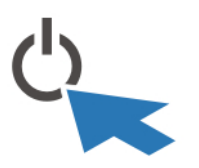

#### Figura 8. Pornirea

8. Instalaţi cadrul (opţional).

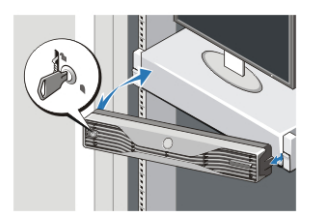

Figura 9. Instalare cadru

# Specifica**ţ**ii

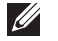

NOTIFICARE: Specificaţiile următoare sunt exclusiv cele a căror livrare împreună cu computerul este stipulată de lege. Pentru o listă completă şi curentă a specificaţiilor computerului dvs., vizitați support.dell.com.

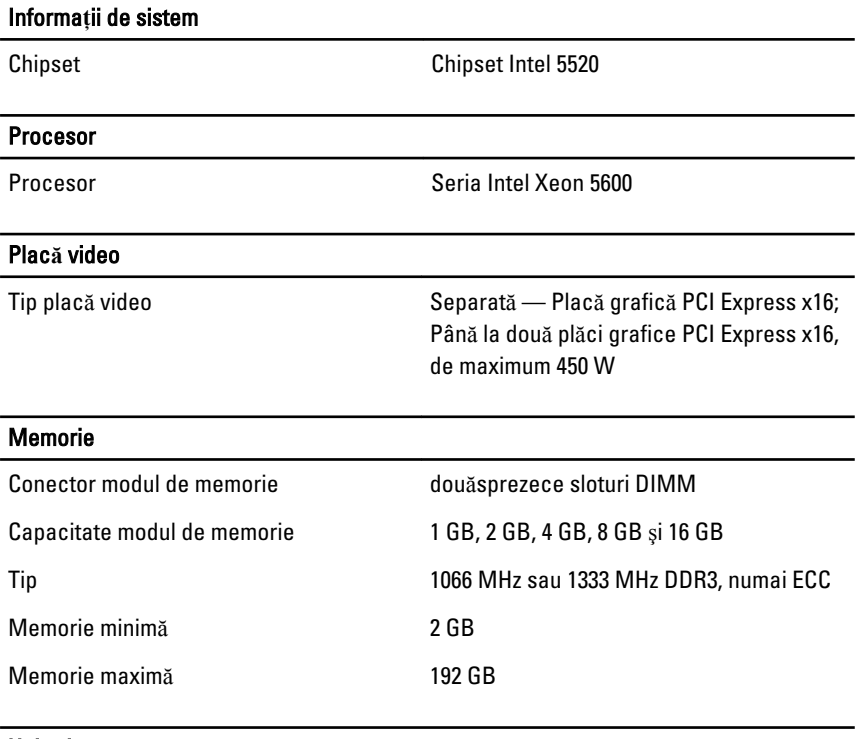

#### Unit**ăţ**i

Accesibile din exterior:

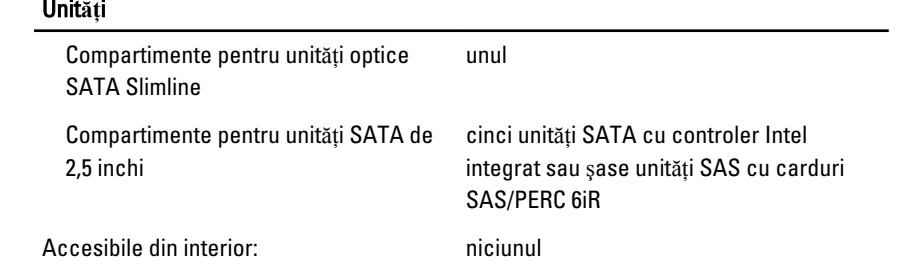

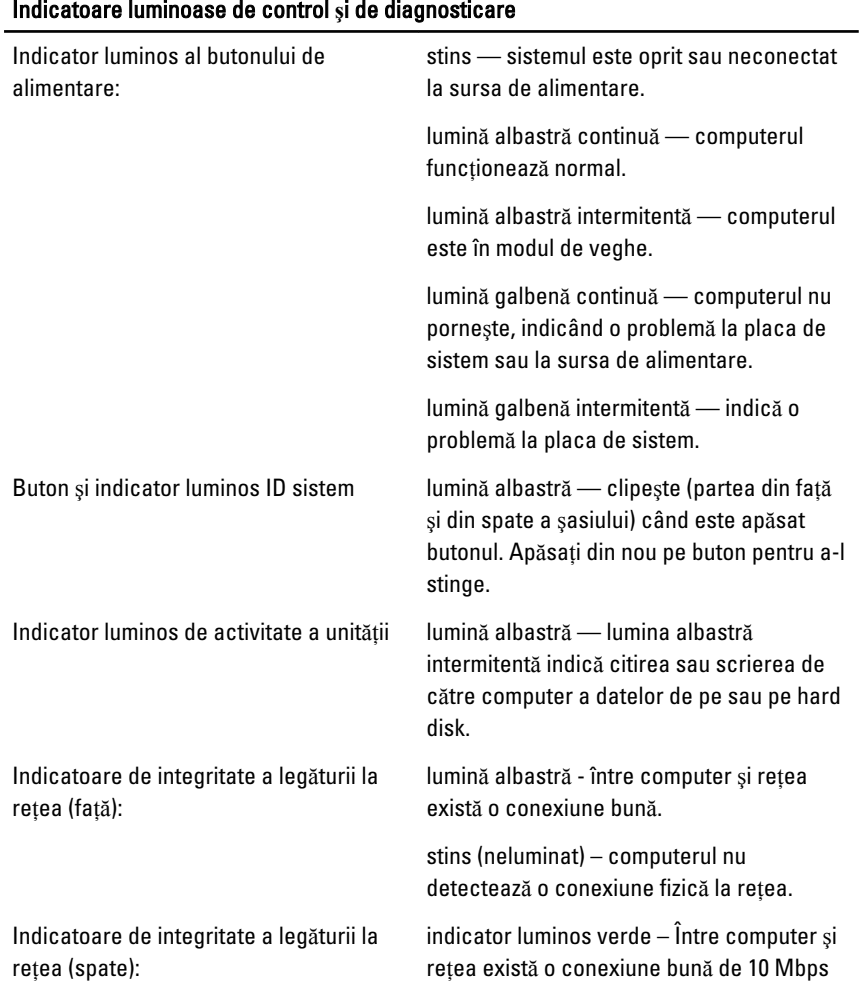

# Indicatoare luminoase de control **ş**i de diagnosticare

## Indicatoare luminoase de control **ş**i de diagnosticare

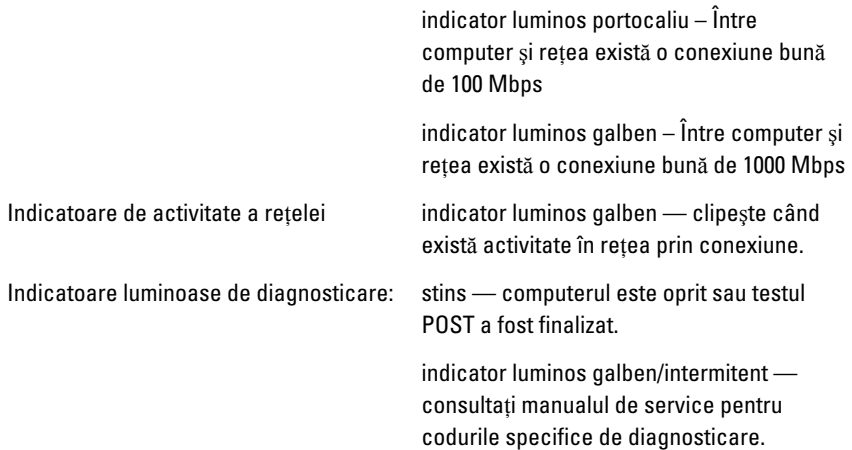

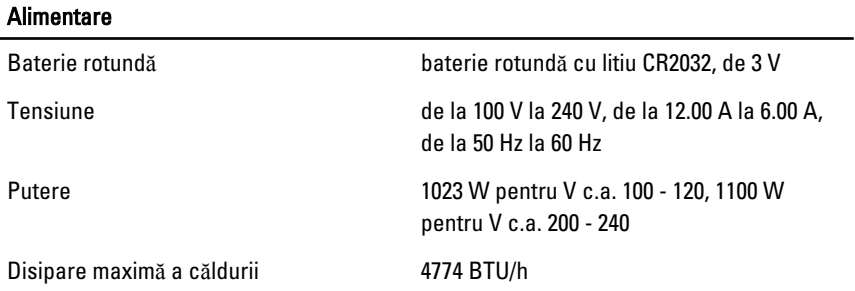

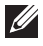

**NOTIFICARE:** Degajarea de căldură se calculează în funcție de puterea nominală a sursei de alimentare.

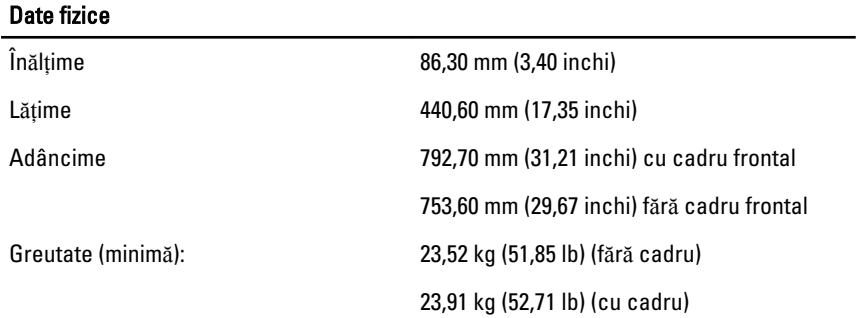

#### Specifica**ţ**ii de mediu

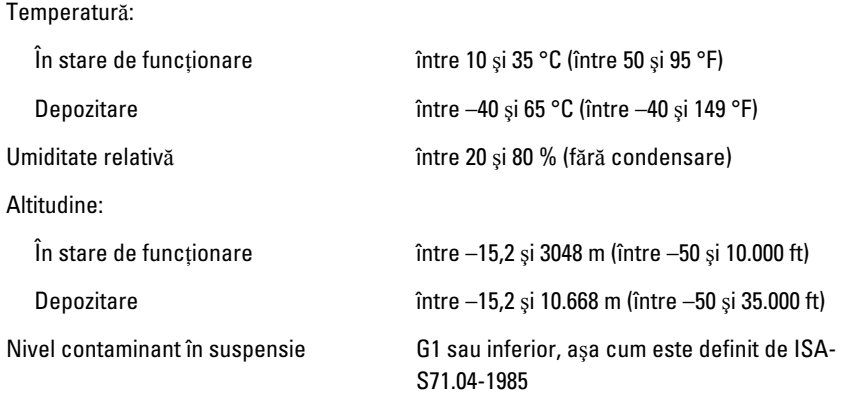

## G**ă**sirea mai multor informa**ţ**ii **ş**i resurse

Consultaţi documentele de siguranţă şi reglementare livrate împreună cu computerul şi accesaţi site-ul Web pentru conformitatea cu reglementările la adresa **www.dell.com/regulatory\_complianc**e pentru mai multe informaţii despre:

- cele mai bune practici de siguranţă;
- certificat de reglementare;
- ergonomie.

Vizitaţi **www.dell.com** pentru informaţii suplimentare despre:

- garantie;
- termeni şi condiții (doar pentru S.U.A.);
- acordul de licentă pentru utilizatorii finali.

#### **Informaţiile din această publicaţie pot fi modificate fără notificare. © 2011 Dell Inc. Toate drepturile rezervate.**

Este strict interzisă reproducerea sub orice formă a acestor materiale, fără autorizația scrisă a Dell Inc.

Mărcile comerciale utilizate în acest text: Dell™, logo-ul DELL, Dell Precision,™ Precision ON,™ ExpressCharge,™ Latitude,™ Latitude ON,™ OptiPlex,™ Vostro™ şi Wi-Fi Catcher™ sunt mărci comerciale ale Dell Inc. Intel,® Pentium,® Xeon,® Core,™ Atom,™ Centrino® şi Celeron® sunt mărci comerciale înregistrate sau mărci comerciale ale Intel Corporation în SUA şi în alte ţări. AMD® este o marcă comercială înregistrată şi

AMD Opteron,™ AMD Phenom,™ AMD Sempron,™ AMD Athlon,™ ATI Radeon™ şi ATI FirePro™ sunt mărci înregistrate ale Advanced Micro Devices, Inc Microsoft,® Windows,® MS-DOS,® Windows Vista,® butonul de pornire Windows Vista şi Office Outlook® sunt fie mărci comerciale, fie mărci comerciale înregistrate ale Microsoft Corporation în Statele Unite şi/ sau în alte ţări. Blu-ray Disc™ este o marcă comercială deţinută de Blu-ray Disc Association (BDA) şi autorizată pentru utilizare pe discuri şi playere. Marca verbală Bluetooth® este o marcă înregistrată şi deţinută de Bluetooth® SIG, Inc şi orice utilizare a mărcii de către Dell Inc este sub licenţă. Wi-Fi® este o marcă înregistrată de Wireless Ethernet Compatibility Alliance, Inc.

Alte mărci comerciale şi denumiri comerciale pot fi utilizate în această publicaţie pentru referire, fie la entităţile care au drepturi asupra mărcilor şi denumirilor fie la produsele acestora. Dell Inc neagă orice interes de proprietate asupra mărcilor şi denumirilor comerciale care nu îi aparţin.